# **25th Anniversary Photo Gallery**

If you would like to browse through the images that were submitted for our 25 Year Anniversary Slide Show, you can see them in an online gallery. Visit

## **http://crosstown.zenfolio.com/25thanniversary**

There you can browse all the images, sign the guestbook, view an online slideshow and leave comments for others to read and enjoy with specific images that brings back memories to you.

### **There are a number of ways to enjoy the gallery:**

- 1. Click the first image to start browsing through the collection.
- 2. To sign the guestbook click the "Add entry" link.
- 3. To view a slideshow click the "Slideshow" button.

Note: If you have a question click the "Contact" link which appears at the top and bottom of each page.

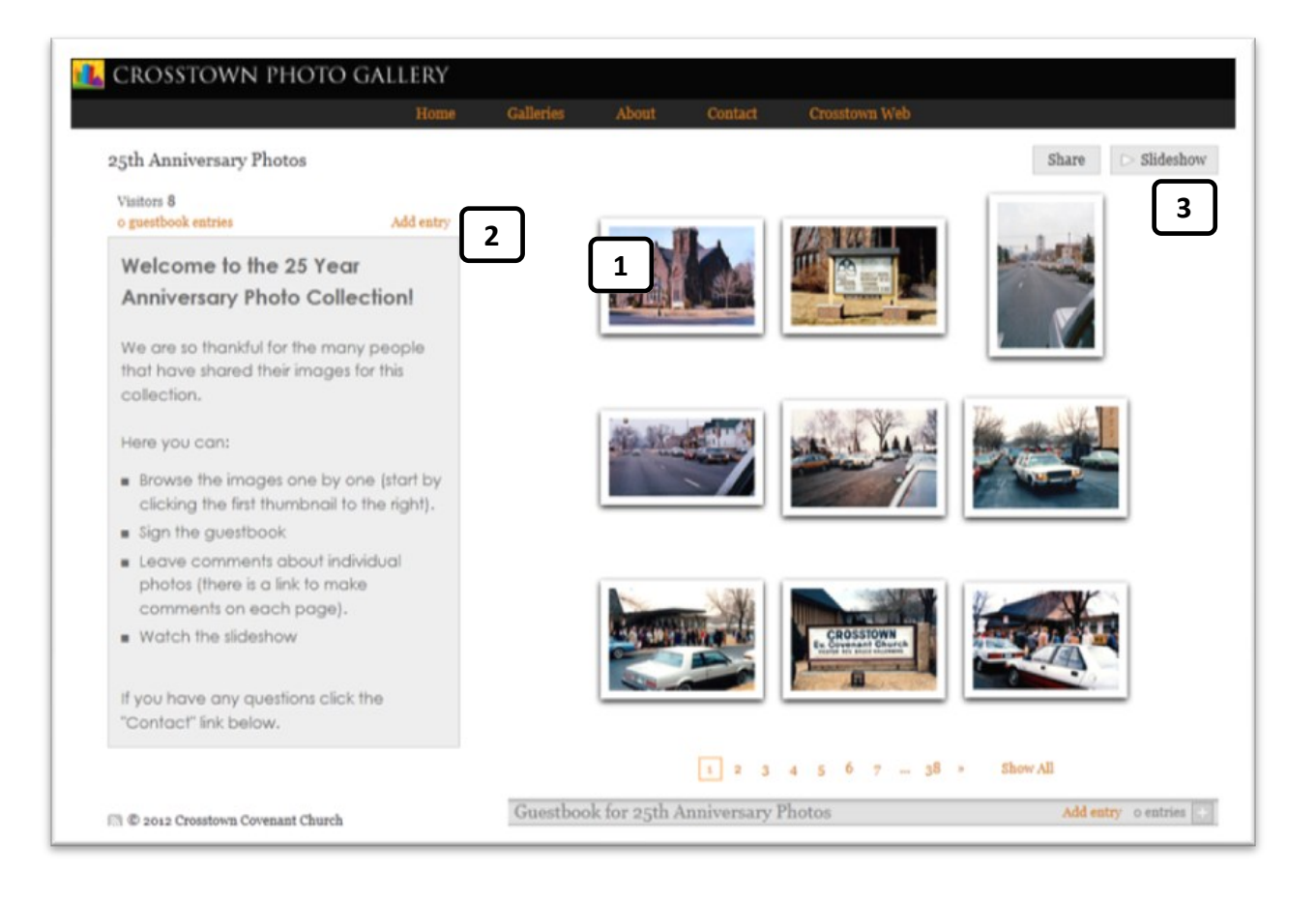

#### **Browsing Images**

1. Use the navigation buttons to move from one photo to the next. You can also click on any of the small thumbnails on the right side of the page to quickly jump to another image.

2. To leave a comment about the current photograph click the "Add comment" link beneath the photo or the "add" link top right of the photo.

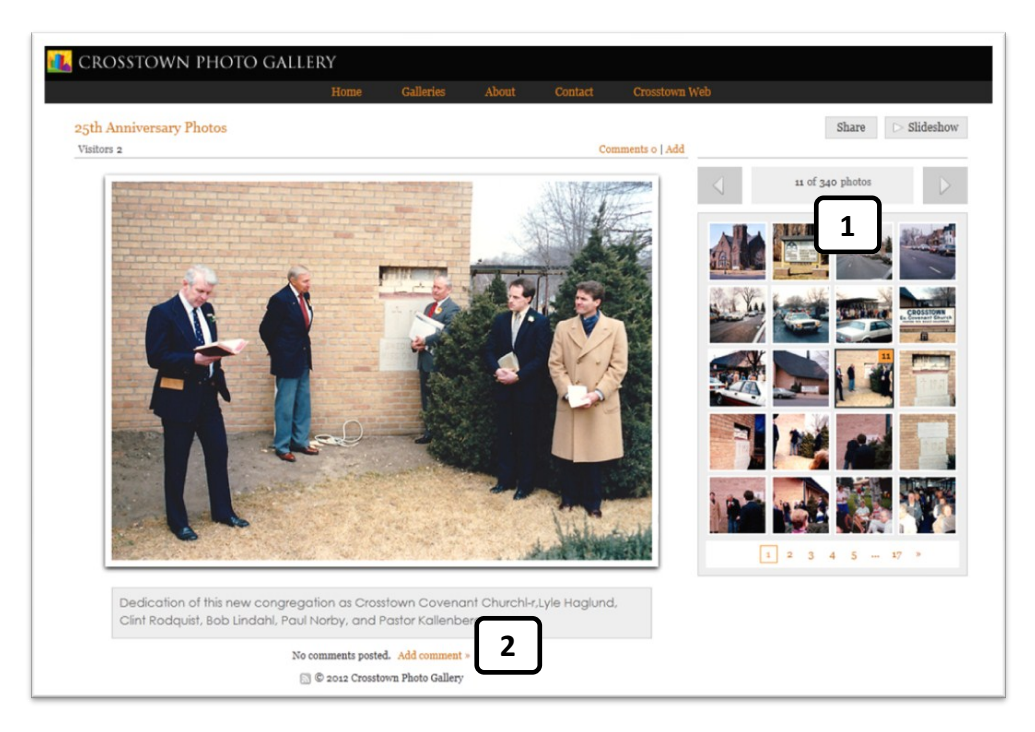

#### **Slideshow Options**

1. To change show options (music volume, playback speed and other options) point to the upper right area of the screen and choose "Options". In the far upper right click the "X" to close the slideshow.

2. Use the navigation and pause/play button on the bottom right to control the show. You can also jump to another place in the show by clicking on a thumbnail at the bottom.

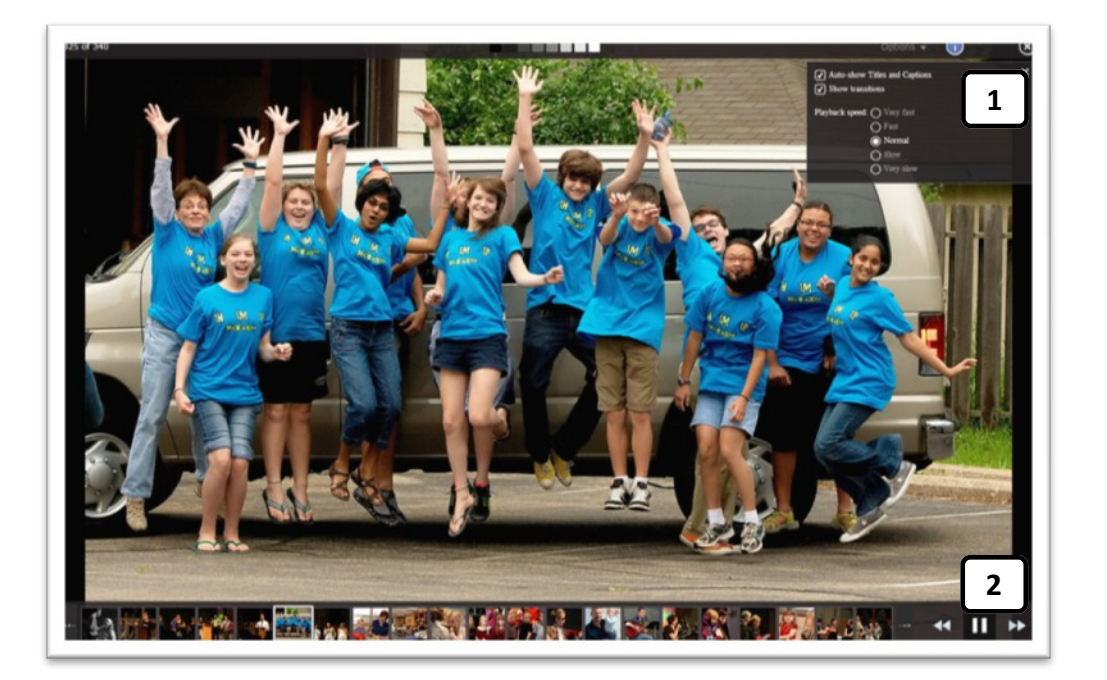